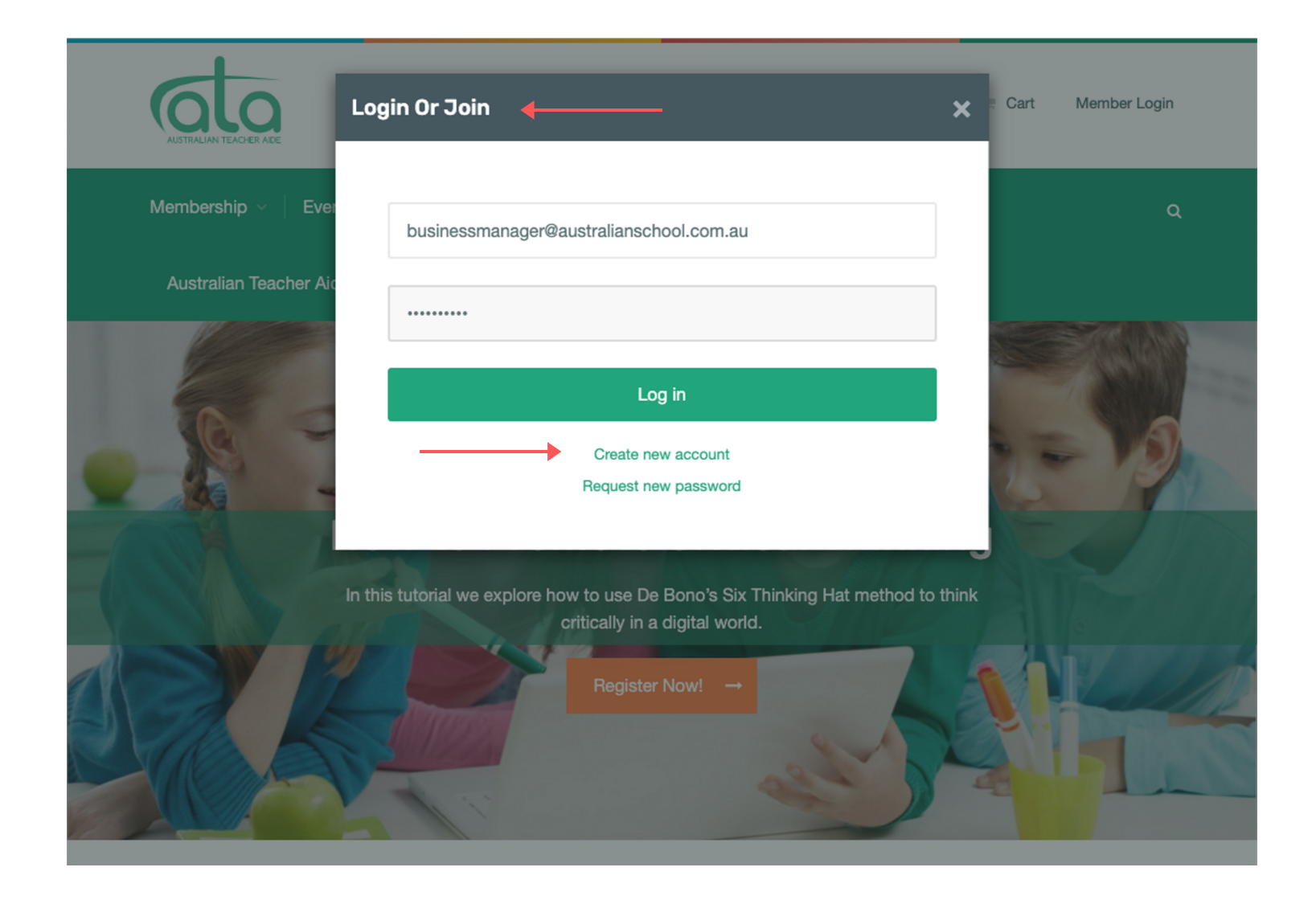

- Login to your ATA account (if new to ATA, select **Create New Account**)
- Select **Job Board** on the main menu
- Select **Post Position Vacant**

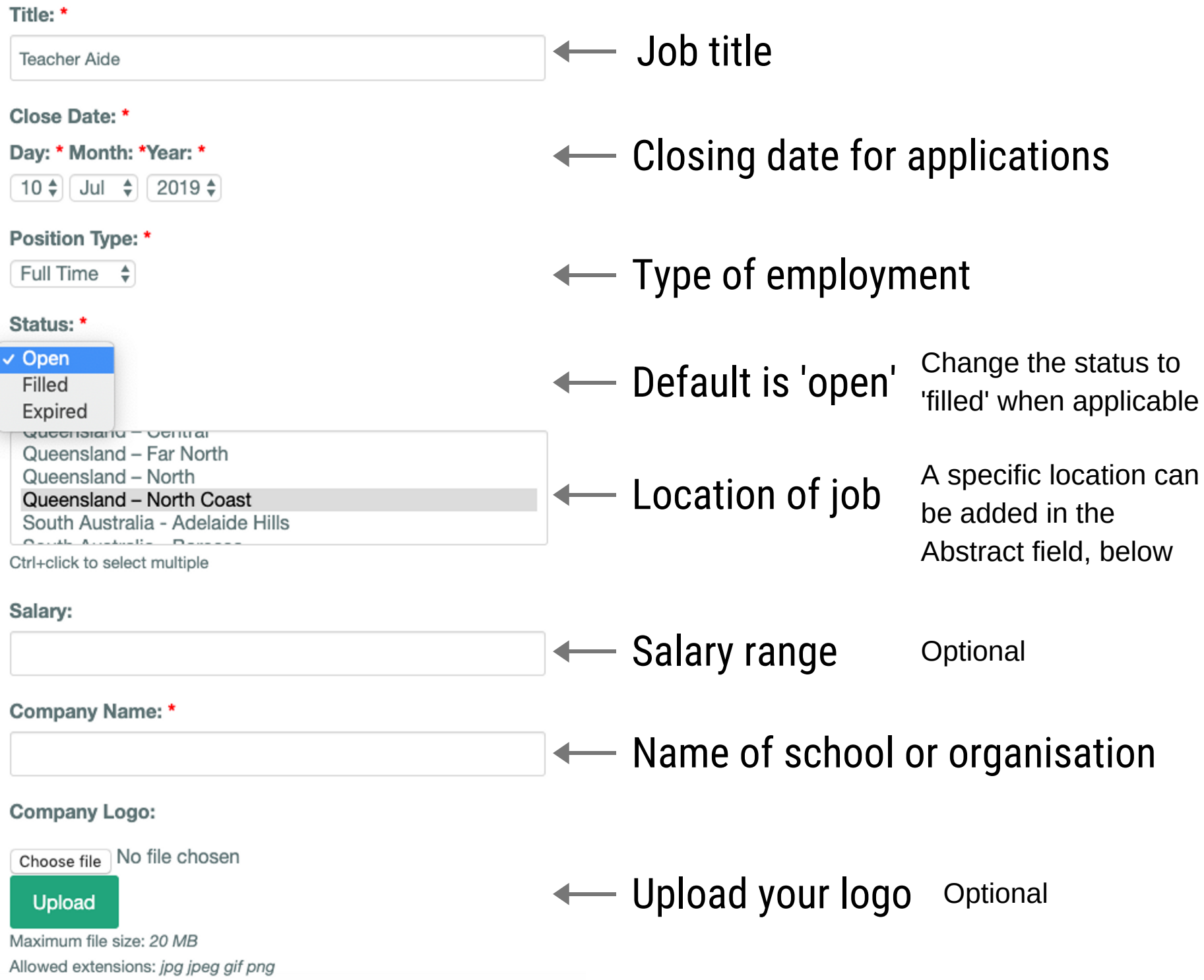

# Include name, phone, email of contact person or website url for further contact information

Abstract:

Suggested content: closing date, location, key duties, about the school or organisation, vision, values

#### Description: \*

Details of position e.g key information about the role including selection criteria **or** summary and link to more information

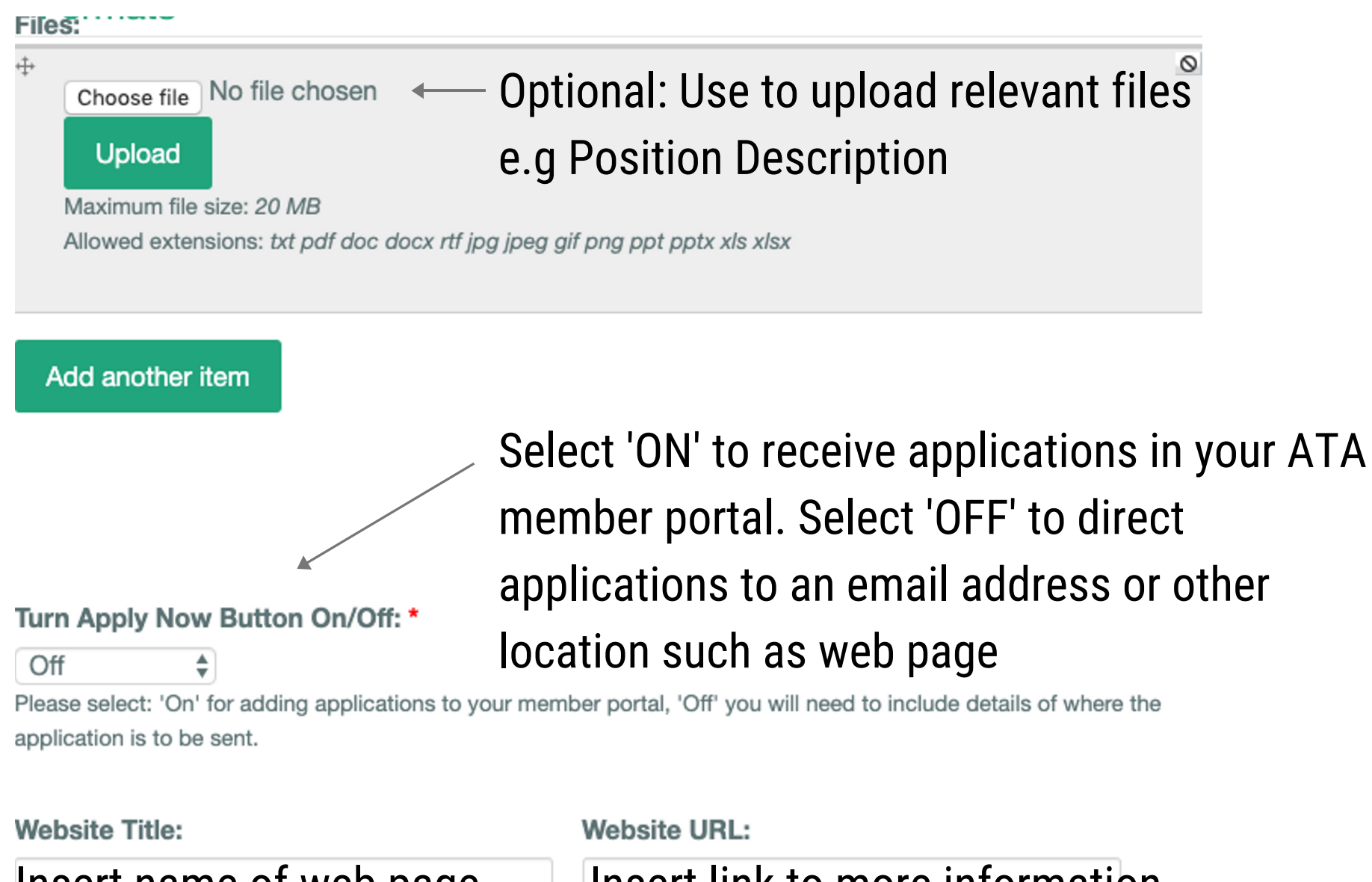

Save

Click Save to proceed

Insert name of web page  $\Box$  Insert link to more information

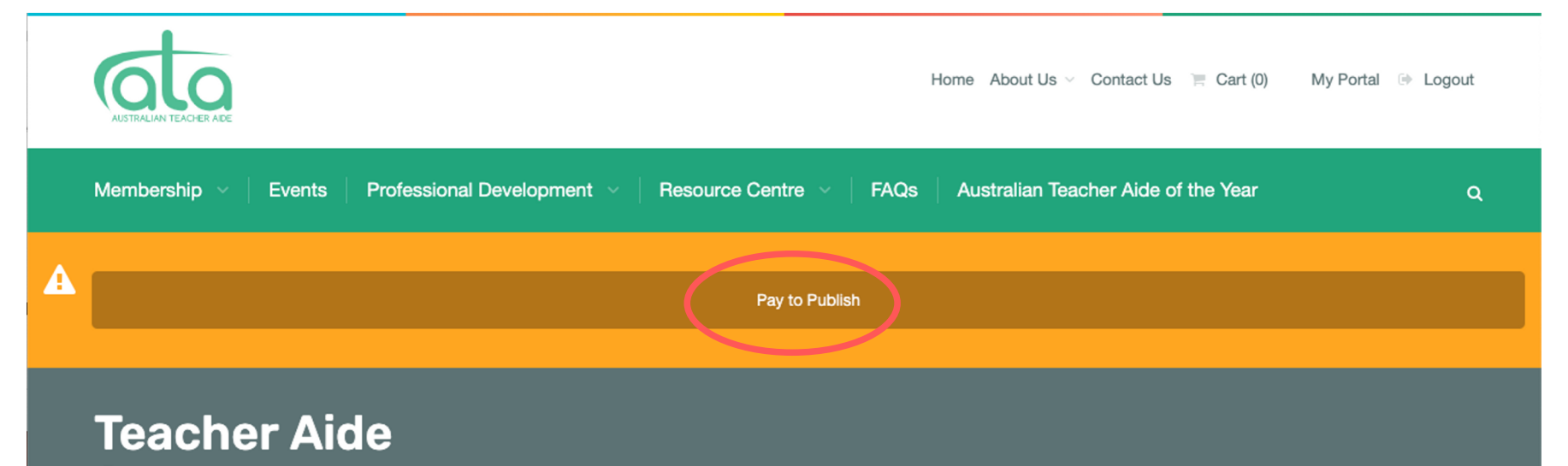

Australian School 9 Queensland - North Coast

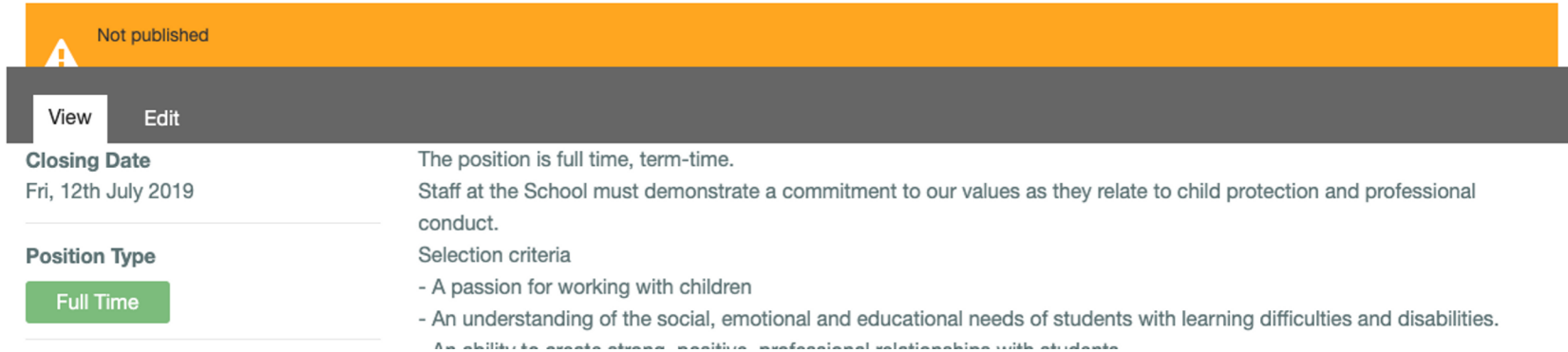

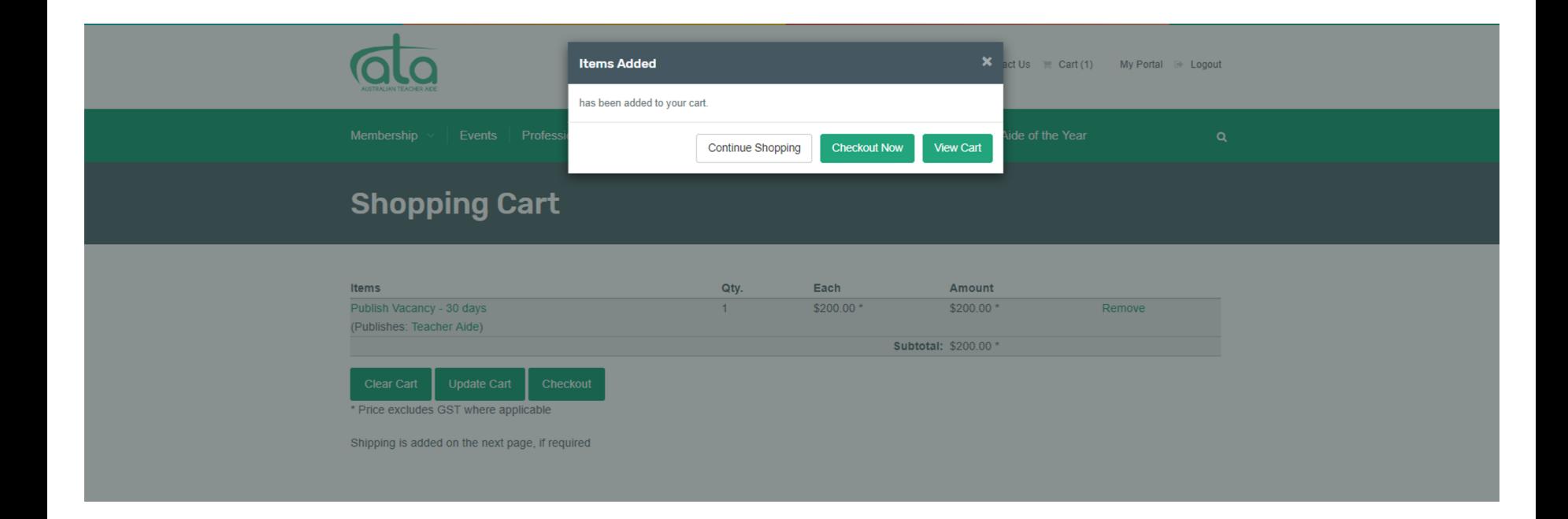

# **ATA Members - Free**

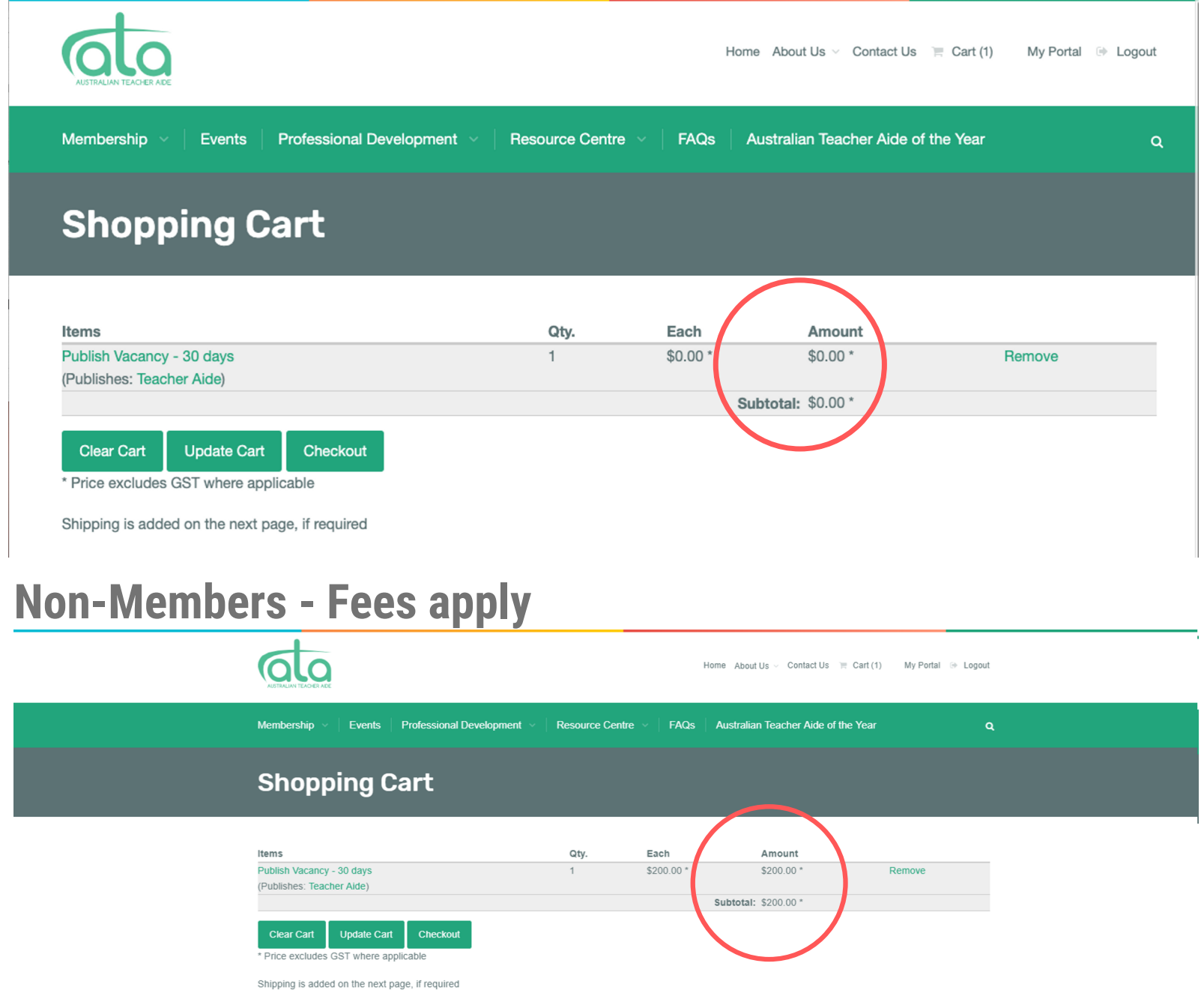

## **Address & Payment Method**

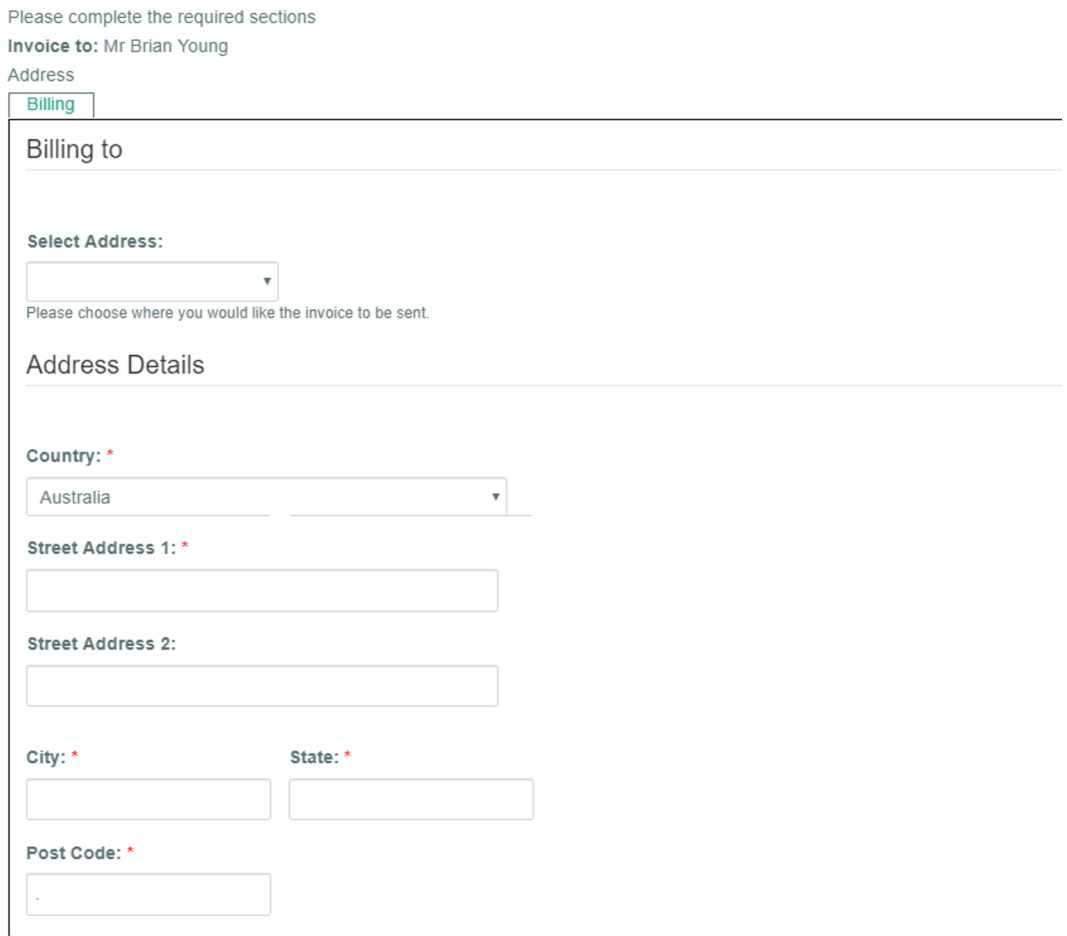

### **Redeem Coupon/Gift Certificates**

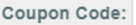

Add

To activate your membership discount, please enter your coupon code

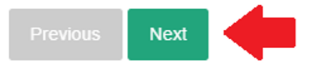

## **Complete Payment via Stripe Online Payments**

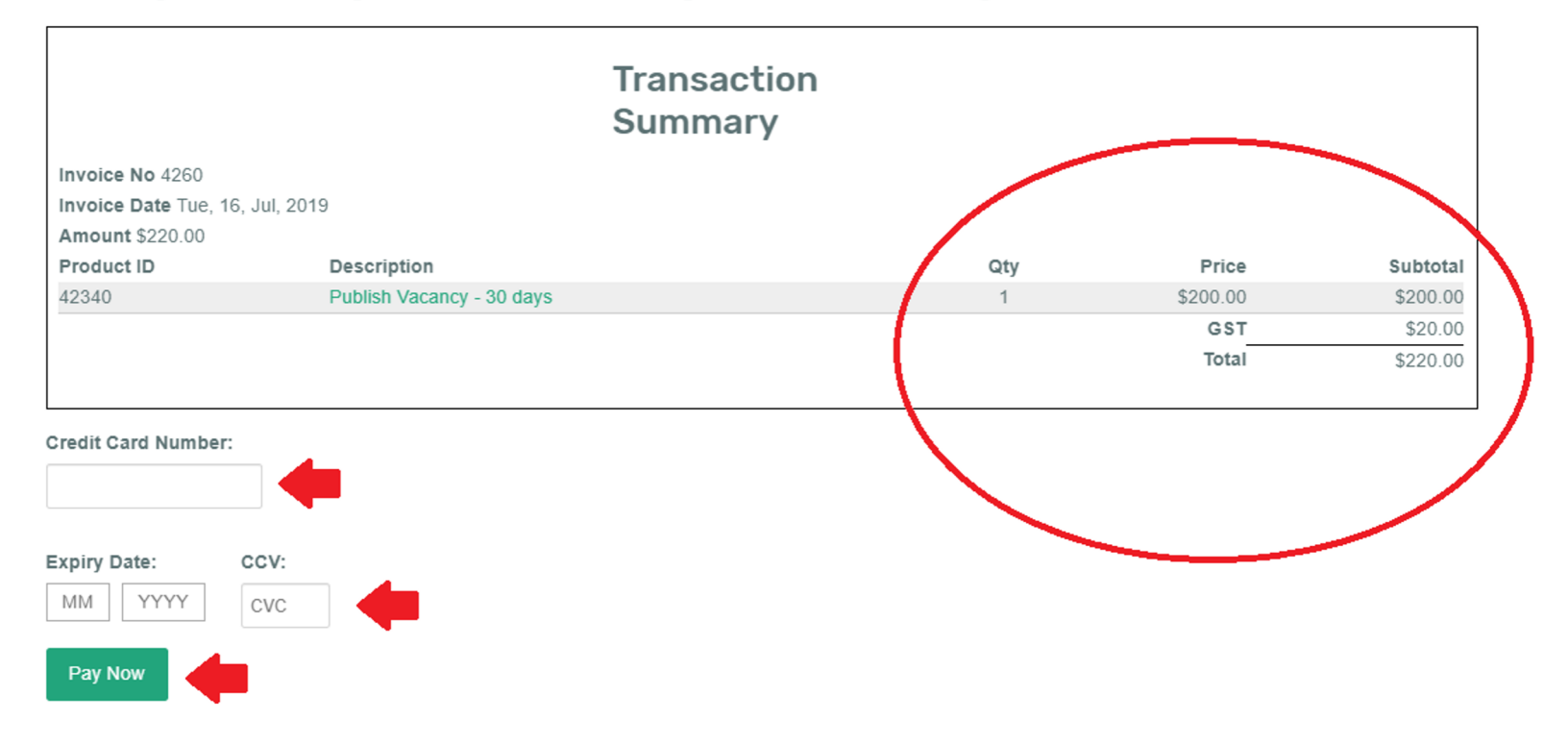

## **N.B.** A \$0 invoice will be created for ATA members

## **Confirm Order Details**

Please complete the required sections

#### **Email address**

brianricardo.delonix@gmail.com

#### **Charge Account**

This transaction will be related to your personal account.

### **Payment details**

Credit Card

### **Billing Address**

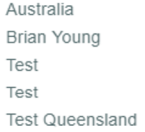

## **Order Summary**

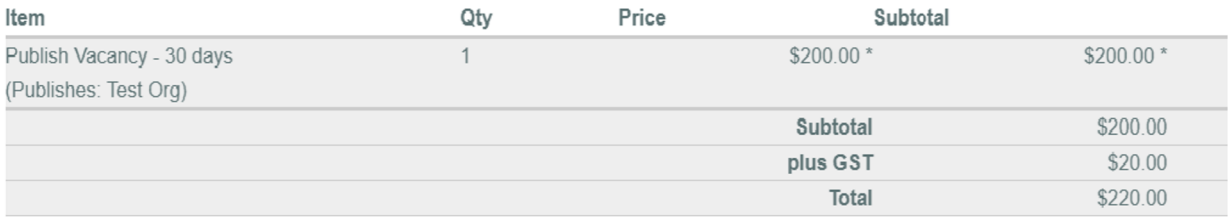

- \* GST liable supply
- \*\* GST exempt supply
- This invoice includes a component of GST.
- The GST is excluded in the item prices.
- GST on the additional transaction level subtotals is included in the total GST where applicable.

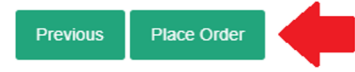